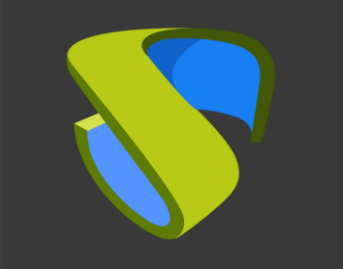

UDS Enterprise Proxmox Quick Steps Guide - VDI

support@udsenterprise.com Contact: **UDS Enterprise Team** [www.udsenterprise.com](http://www.udsenterprise.com/)

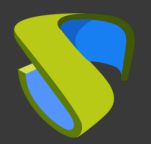

### Prepare your environment

Install & configure Proxmox with at least :

- A network configuration with Proxmox with one static IP

For further info: **[Proxmox Documentation](https://pve.proxmox.com/pve-docs/)** 

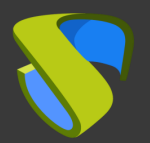

### Prepare the virtual desktops's base image

Optimize your base image:

- Configure GPO
- Remove unnecessary components

Install in your base image:

- Favourite apps
- UDS Actor

For further [info: UDS Enterprise Installation, Administration](https://www.udsenterprise.com/en/uds-enterprise/documentation/) and

User Guide

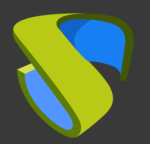

#### UDS Enterprise software installation

Install & configure UDS Enterprise components:

- MySQL Database
- UDS Server (broker)
- UDS Tunnel
- UDS Actor

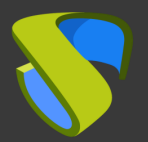

### Go to UDS Enterprise Administration Dashboard and add Proxmox in "Services" section

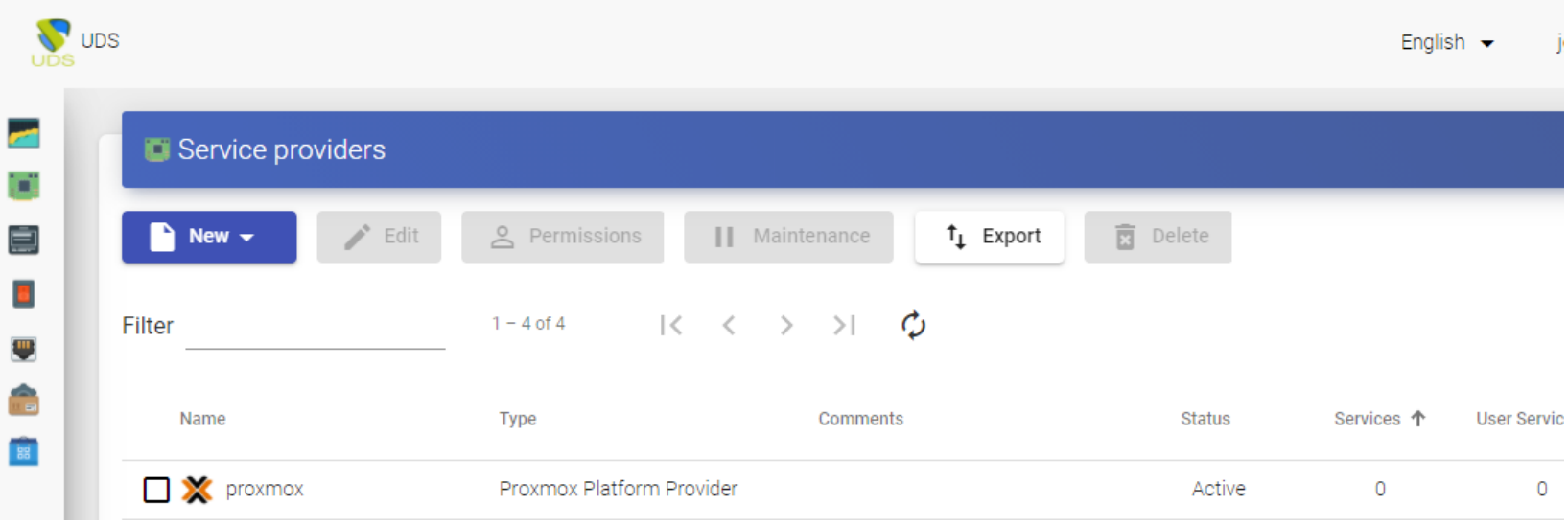

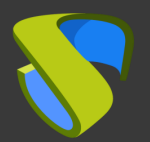

### Create your Authenticator/s, OS Manager/s & Transport/s

- Authenticators: Active Directory, Azure Active Directory, eDirectory, Radius,OpenLDAP, SAML, IP and Internal
- OS Managers: Linux, Windows (Persistent / Nonpersistent)
- Transports: RDP, RDS, XRDP, NoMachine, PCoIP, SPICE,

X2Go, HTML5 and RDS through HTML5

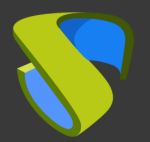

#### Deploy Services Pool

- Deploy desktops from base image/s
- Assign Authenticator/s, OS Manager/s, Calendars & Transport/s as needed

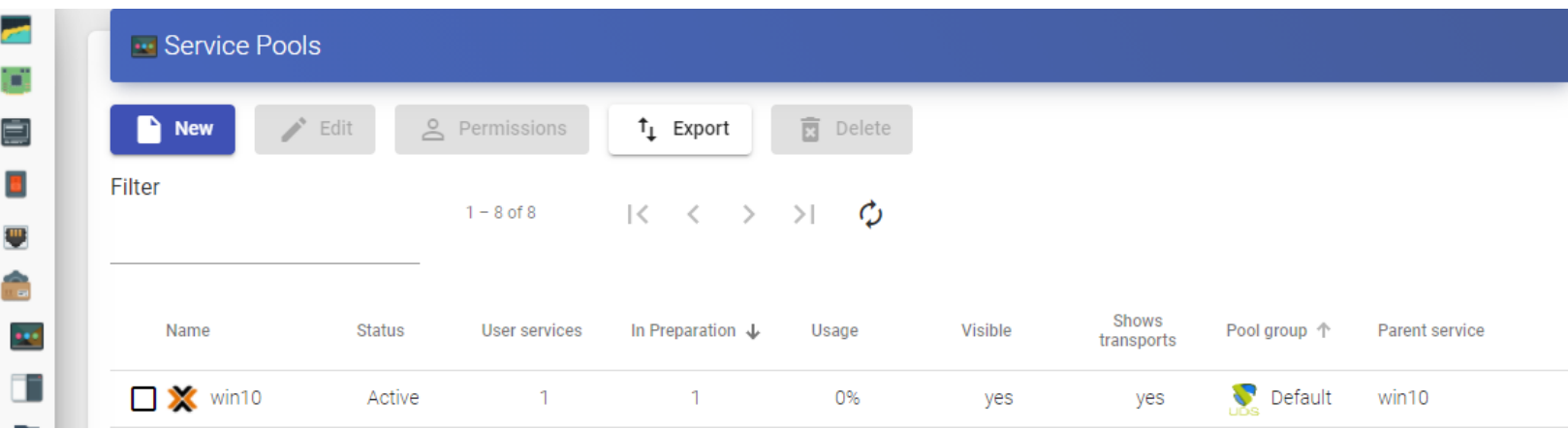

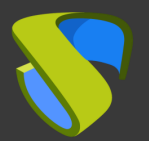

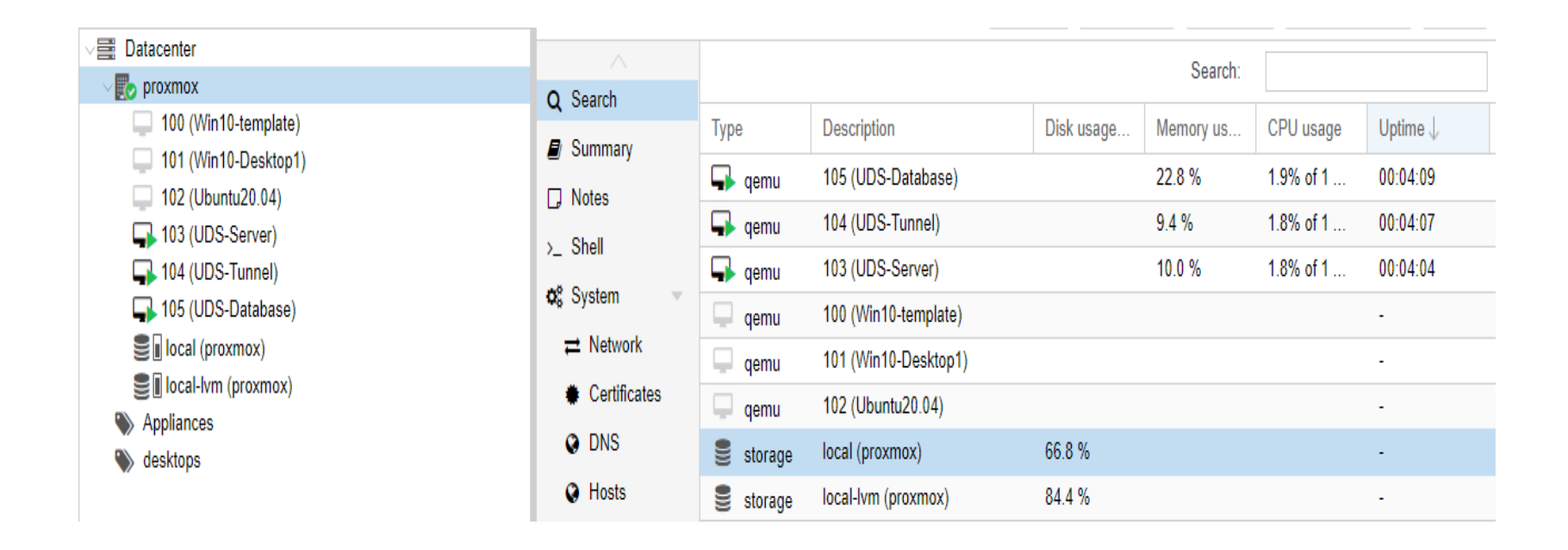

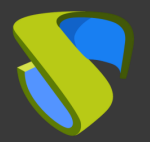

### Enjoy your virtual desktops provided by

### UDS Enterprise & Proxmox!

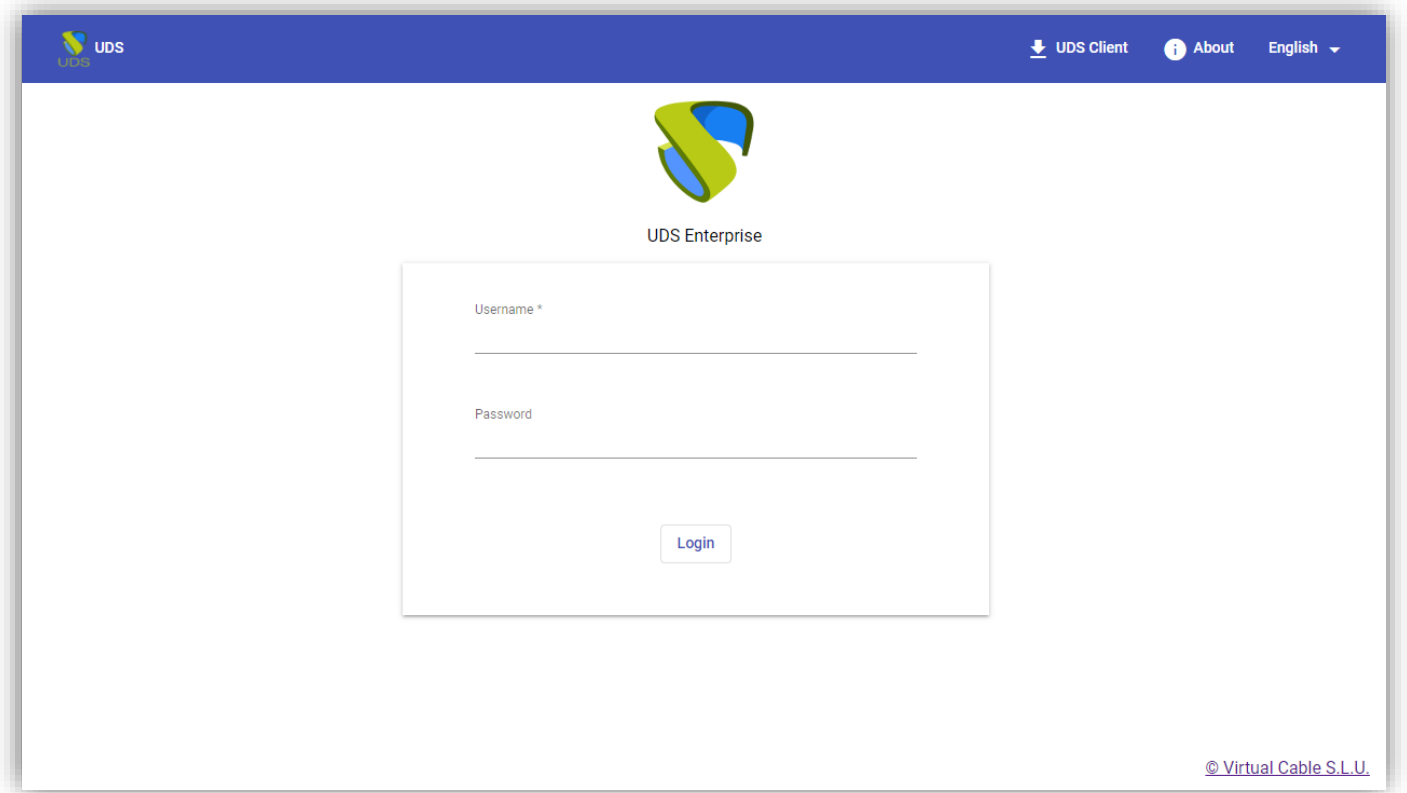

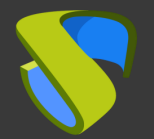

# For more information visit [www.udsenterprise.com](http://www.udsenterprise.com/en/)